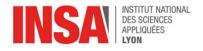

# Chapter 3 – The Von Neumann Architecture

# 1 Introduction

What does it mean for a computer to execute a program ?

**Idea** The hardware of a computer does not implement any built-in algorithm. Instead, the **processor** reads program **instructions** from memory and executes them one by one.

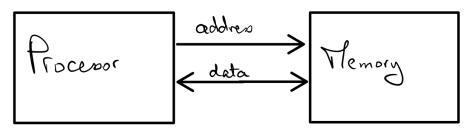

**Memory** is where data and program instructions are stored. Memory cells (bits) are not accessed individually (for historical reasons) but in groups of 8 bits called **bytes**. Each byte is associated to (and designated by) a unique number, its **address**. Memory addresses go from zero to some large number.

The memory behaves as an array of bytes, and can be accessed in two ways:

- To **read** from memory, we indicate the address of the target location. The memory will respond with (a copy of) the bits stored there.
- To **write** to memory, we indicate both an address and a value. The memory will overwrite the bits at that location with the new contents.

**The CPU (Central Processing Unit)** is the hardware component which executes machine instructions. It comprises two important parts: the ALU and the register file.

- The ALU (Arithmetic and Logic Unit) is the circuitry which performs the actual computations: additions, multiplications, logic operations, etc
- The **Registers** are where operands and results are stored. The CPU contains a handful of registers, each designated by a number (e.g. R0, R1, R2...) for the programmer to use.

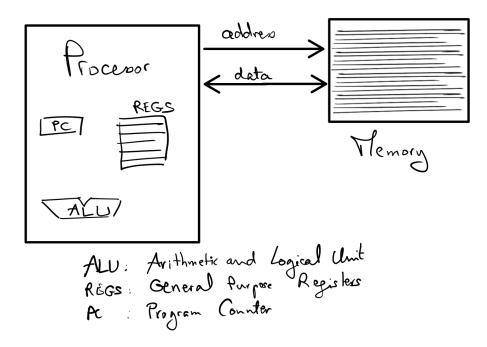

**The von Neumann principle** (aka stored-program concept) refers to the idea of representing both data and program instructions as bits stored in memory. The CPU implements the following behaviour known as the **von Neumann cycle**:

#### While True do:

Fetch (aka read, load) one word from memory
Decode its bits: which operation, which operands, etc
Execute the operation and write back the results into the register file then advance to the next instruction and repeat the cycle

One register is dedicated to tracking execution progress: the **Program Counter**. It always holds the address of the current instruction. At the end of the cycle, the CPU increments its PC before going back to the Fetch step.

# 2 SCAT Machine Language

Each type of computer implements a different set of instructions. In this course we use an imaginary toy system called SCAT (Small Computer Architecture for Teaching) to learn the ropes of low-level programming. Some technicalities will not transfer exactly to real-world computer architectures (e.g. ARM or Intel x86) but all the ideas are the same.

**CPU Registers** Our CPU has 16 registers named R0 to R15. Each register holds 32 bits. Some registers are special: for instance R0 is hardwired with all bits equal to 0. Any writes to R0 are ignored. Register R15 is the Program Counter. Other registers (R1 to R14) are **general purpose registers** i.e. they are freely available for the programmer.

**Instruction format** Each SCAT instruction is stored in memory as a word of 32 bits, like illustrated below.<sup>1</sup> For clarity, we depict the bits in groups of 4. Indeed, any combination of four bits can be represented as single a hexadecimal digit, and it is easier for us humans to read 0x12345678 than the same value in binary notation: 0b1001000110100101110001.

 31
 28 27
 24 23
 20 19
 16 15
 12 11
 7
 4
 3
 0

 ••••••
 •••••
 •••••
 •••••
 •••••
 •••••
 •••••
 •••••
 •••••
 •••••
 •••••
 •••••
 •••••
 •••••
 •••••
 •••••
 •••••
 •••••
 •••••
 •••••
 •••••
 •••••
 •••••
 •••••
 •••••
 •••••
 •••••
 •••••
 •••••
 •••••
 •••••
 •••••
 •••••
 •••••
 •••••
 •••••
 •••••
 •••••
 •••••
 •••••
 •••••
 •••••
 •••••
 •••••
 •••••
 •••••
 •••••
 •••••
 •••••
 •••••
 •••••
 •••••
 •••••
 •••••
 •••••
 •••••
 •••••
 •••••
 •••••
 •••••
 •••••
 •••••
 •••••
 •••••
 •••••
 •••••
 •••••
 •••••
 •••••
 •••••
 •••••
 •••••
 •••••
 •••••
 •••••
 •••••
 •••••
 •••••
 •••••
 •••••
 •••••
 •••••
 •••••
 •••••
 •••••
 •••••
 <t

**Example: Addition** Within the instruction word, the most significant byte (bits 31-24) indicates which instruction to execute. For instance to add (the contents of) two registers and write the sum into a register, this byte should be 0x10. When the CPU recognizes this pattern at the Decode step, it then goes on to find the operands:

- bits 23-20 indicate where the result should be stored, i.e. the destination register
- the two terms of the addition come from two registers whose numbers are given by bits 19–16 and 15–12, respectively. These are the **source registers**.

The remaining bits 11–0 are ignored (they're meaningless for this type of instruction).

In other words, the binary format of the ADD instruction is:

| 31 28 | 3 27 24 | 123 20 | 19 16 | 15 12 | 11 0    |
|-------|---------|--------|-------|-------|---------|
| 0001  | 0 0 0 0 | rd     | rs1   | rs2   | ignored |

**Exercise** Suppose that the CPU contains the values illustrated below, and fetches this instruction word: 0x10538123. Indicate the state of the CPU after executing the instruction (you may omit unchanged registers).

| R0 | R1 | R2     | R3   | R4   | R5   | R6  | R7         | R8   | R9 | R10  | R11  | R12    | R13 | R14   | R15 |
|----|----|--------|------|------|------|-----|------------|------|----|------|------|--------|-----|-------|-----|
| 0  | 7  | 0x1234 | 0x2A | 0x10 | 0x24 | 0xF | 0x43215678 | 0xFF | -5 | 0x42 | 0x10 | 0xCAFE | 1   | 0x100 | 8   |

<sup>1</sup>This means that each Fetch step will load four bytes at once. And the PC will be incremented by four after each iteration of the cycle. But these are implementation details.

Exercise Assuming the same initial state: what is the effect of the instruction 0x10340000 ?

Exercise Assuming the same initial state: what is the effect of the instruction 0x1066D000 ?

Exercise Assuming the same initial state: what is the effect of the instruction 0x10EEE000 ?

**Example 2: Subtraction** is also implemented in our CPU. The corresponding **opcode** (i.e. the first byte of the instruction word) is 0x11. The binary format of the SUB instruction is:

|      | 27 24 |    | 19 16 | 15 12 | 11 0    |
|------|-------|----|-------|-------|---------|
| 0001 | 0001  | rd | rs1   | rs2   | ignored |

The effect of this instruction is to compute rs1 - rs2 and store the resuld in rd.

**Exercise** Again, we assume that the CPU contains the values illustrated on the preceding page. What is the effect of the instruction 0x11261000?

Exercise Assuming the same initial state: what is the effect of the instruction 0x11189000 ?

## 3 Assembly Language

Working with machine code in binary form is not convenient for us humans. For this reason we will most often use an equivalent, textual representation called **assembly language** (aka assembly, ASM, asm). Each instruction is described by a line of text, as illustrated below.

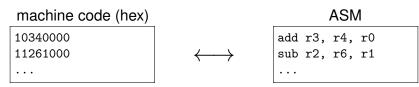

Converting an ASM file into binary form suitable for execution is called **assembling** the program, and is typically performed by a software tool called an **assembler**. The inverse operation (decoding a binary file into assembly) is called *disassembling*.

**ASM syntax** For register-register operations like addition and subtraction, the syntax is straightforward: we write op rd, rs1, rs2 where "op" is the opcode **mnemonic**, e.g. add, sub, etc.

**Type 1 – Arithmetic and Logic Register-Register Operations** Our CPU offers many instructions similar to addition and subtraction, for instance multiplication, division (two instructions: one for the quotient, another one for the remainder) as well as bitwise (i.e. column-by-column) logic operations:

| asm | Name                 | opcode | Description    |
|-----|----------------------|--------|----------------|
| add | Addition             | 0x10   | rd = rs1 + rs2 |
| sub | Subtraction          | 0x11   | rd = rs1 - rs2 |
| mul | Multiplication       | 0x12   | rd = rs1 * rs2 |
| div | Integer Division     | 0x13   | rd = rs1 / rs2 |
| mod | Modulo               | 0x14   | rd = rs1 % rs2 |
| or  | Bitwise OR           | 0x15   | rd = rs1   rs2 |
| and | Bitwise AND          | 0x16   | rd = rs1 & rs2 |
| xor | Bitwise exclusive OR | 0x17   | rd = rs1 ^ rs2 |

**Exercise** Give the machine code for instruction xor r3, r8, r1.

#### 4 Immediate Operands

**Idea** SCAT arithmetic and logic instructions exist in two variants: register-register operations (as we've seen so far) and register-immediate operations, where the second operand is a constant value. These constants are called **immediates**, because their values are immediately available from the instruction word and do not require a register or memory access.

In assembly code, register-immediate instructions have distinct mnemonics. For example writing addi r1, r2, 4 will add 4 to the value of r2 and store the result in r1.

Note: only the second operand can be an immediate constant: addi r1, 4, r2 is a syntax error.

**Binary format** In machine code, register-immediate instructions are encoded in a similar way to register-register instructions:

- bits 31–28 encode the type of instruction. Type 1 (0b0001) is for register-register, while register-immediate is type 2 (0b0010).
- bits 27–24 indicate the ALU operation. The encoding is the same as for type 1 instructions.
- bits 23–20 and 19–16 indicate the destination and source registers, respectively.
- the value of the second operand is taken from bits 16–0.

| 31  | 28 27 | 24 | 23 20 | 19 16 | 15 0 |
|-----|-------|----|-------|-------|------|
| 001 | 0     | ор | rd    | rs1   | imm  |

The example from above (addi r1, r2, 4) is encoded as 0x20120004.

**Exercise** Remember that register R0 is hardwired to value zero. Give an instruction which will set register R1 to value 7. Then assemble it to machine code.

**Sign Extension** When executing a type 2 instruction, the 16-bits immediate constant must be signextented to a 32-bits value before being fed to the ALU. For that, the CPU duplicates its *sign bit* (i.e. bit 15) all the way to bit 31. In other words, immediate constants are encoded in the instruction word as 16-bits signed numbers, like illustrated below.

| decimal value    | 4      | 2020   | 32767  | -32768 | -7     | -1     |
|------------------|--------|--------|--------|--------|--------|--------|
| 16 bits encoding | 0x0004 | 0x07e4 | 0x7fff | 0x8000 | 0xfff9 | Oxffff |

**Type 2 – Arithmetic and Logic Register-Immediate Operations** The various instructions available are listed below. In assembly you may either write the constant as a decimal number (between -32768 and 32767) or a hexadecimal number (between 0 and 0xFFFF). You can even use binary notation e.g. 0b111 if it makes your code more readable.

| asm  | Name                 | opcode | Description         |
|------|----------------------|--------|---------------------|
| addi | Addition             | 0x20   | rd = rs1 + sxt(imm) |
| subi | Subtraction          | 0x21   | rd = rs1 - sxt(imm) |
| muli | Multiplication       | 0x22   | rd = rs1 * sxt(imm) |
| divi | Integer Division     | 0x23   | rd = rs1 / sxt(imm) |
| modi | Modulo               | 0x24   | rd = rs1 % sxt(imm) |
| ori  | Bitwise OR           | 0x25   | rd = rs1   sxt(imm) |
| andi | Bitwise AND          | 0x26   | rd = rs1 & sxt(imm) |
| xori | Bitwise exclusive OR | 0x27   | rd = rs1 ^ sxt(imm) |

**Exercise** Give two different instructions that will each set register R9 to value -5. Then assemble these instructions to machine code.

## 5 Practice

Download scat.zip from Moodle and extract it in the directory of your choice. Open a terminal window and navigate to that directory. From now on everything will happen there. You should be able to type python3 scat/asm.py --help and python3 scat/sim.py --help to get the corresponding help screens. Otherwise ask us for help.

**Exercise** In your favorite text editor, create a file named first.s and type in the following lines:

addi r1, r0, 6 addi r2, r0, 7 mul r3, r1, r2

Type python3 scat/asm.py first.s to invoke the assembler. This produces two files, as illustrated below. Obviously, the assembler creates an **executable file** which will run the machine (in our case, a simulator). Because machine code is not friendly to work with, our assembler also creates a more readable **annotated listing** for you to follow along.

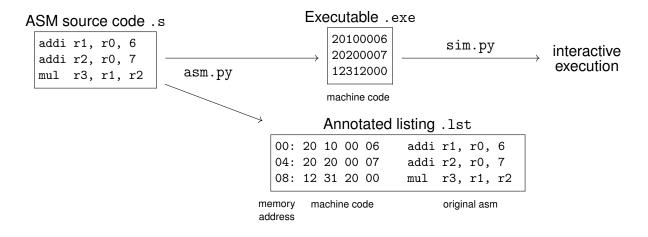

**Exercise** Type python3 scat/sim.py first.exe to invoke the simulator. By default, the simulator shows the contents of every CPU register, as well as an exerpt from the annotated listing with the next instructions that will be executed. Type step to execute just one instruction. Observe that this changes the values of registers, and that we "advance" in the program. Continue execution until the program is finished (try to predict the effect of each instruction).

**Exercise** Write a program that sets all registers to the values illustrated on page 2.